## **Création d'un compte Tinkercad**

Accédez à : https://tinkercad.com

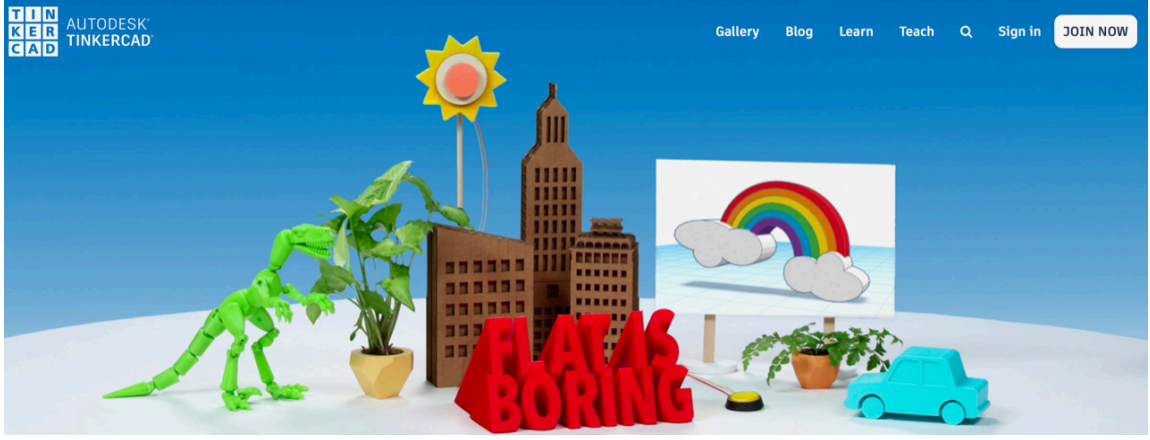

Premièrement, changez la langue:

Il faut aller complètement en bas de la page et choisir **Français**.

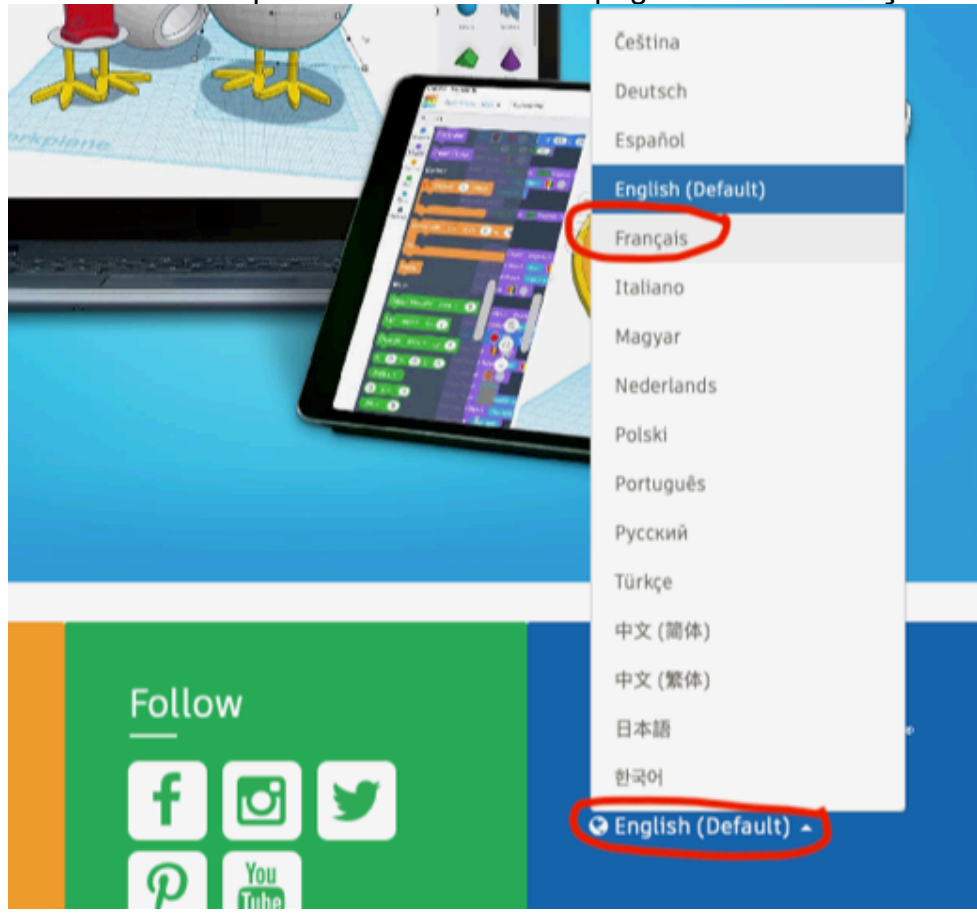

Remontez en haut de la page et cliquez sur **Rejoindre maintenant**.

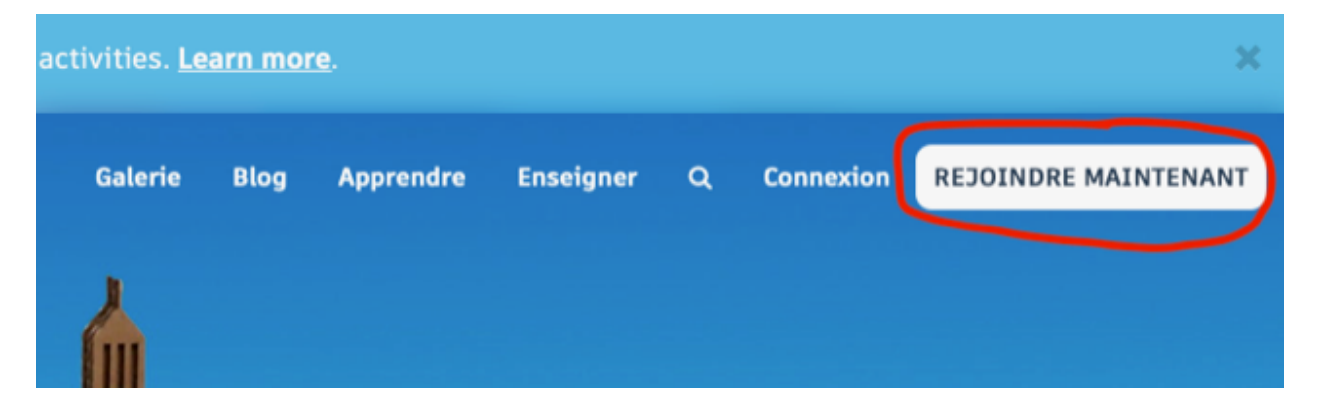

## Cliquez sur **Créer un compte personnel**.

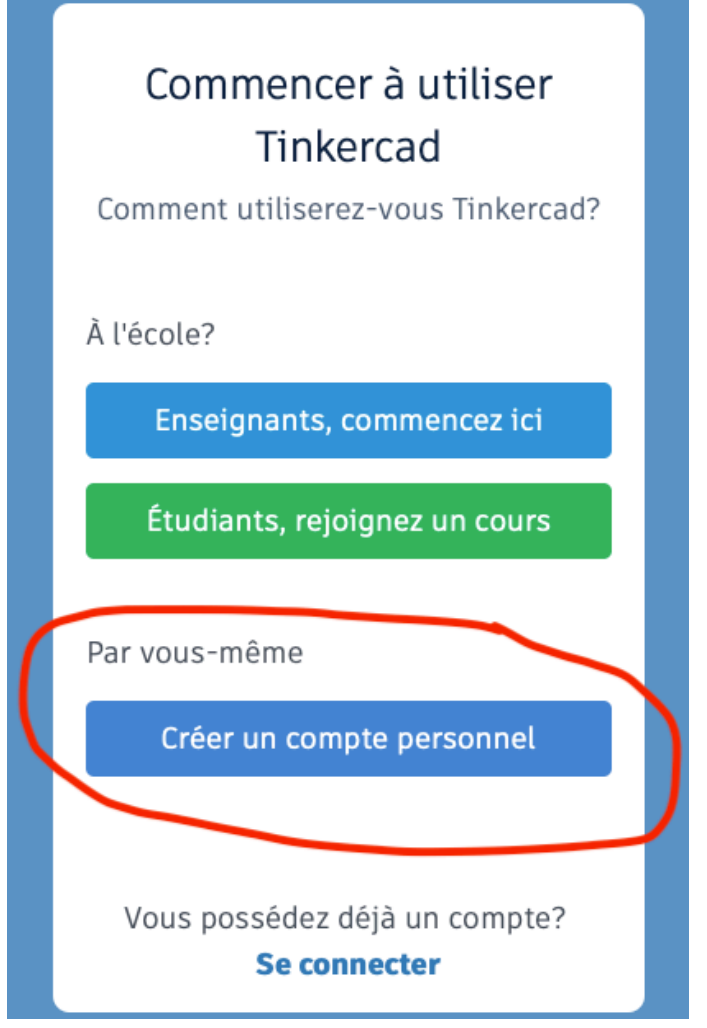

Choisissez le type de courriel pour vous inscrire.

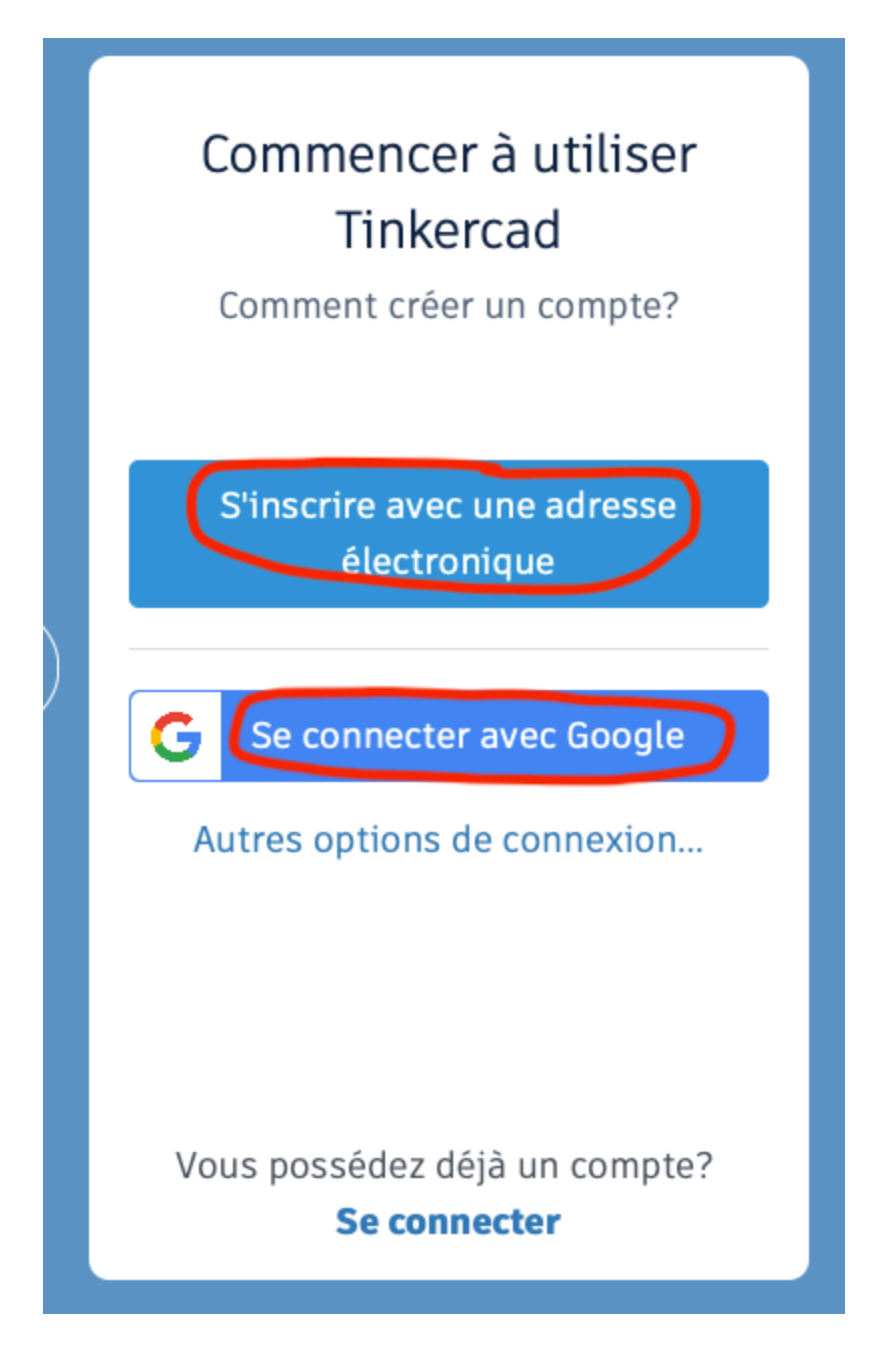

## **Important :**

Entrez les informations demandées, vous devrez entrer le courriel de votre parent qui validera la création de votre compte.